## Desembale o equipamento e verifique os componentes

Utilize o cabo paralelo fornecido com o equipamento. Se o cabo paralelo não for fornecido com o equipamento no seu país ou na sua região, contacte o Serviço de Apoio ao Cliente da Brother ou um Revendedor Brother local para adquirir um cabo paralelo opcional (PC-5000).

Utilize um cabo de par entrelaçado, direto, de categoria 5 (ou

#### **Cabo paralelo**

(Para HL‑L5000D)

• As ilustrações deste Guia de Instalação Rápida apresentam a HL‑L5200DW e a HL‑L6400DW.

## Remova os materiais de embalagem e instale o conjunto de unidade do tambor e cartucho de toner

## Coloque papel na gaveta do papel

- 1. Prima ▼ ou ▲ para selecionar [General Setup (Config.geral) ] e, em seguida, prima **OK**.
- **2.** Prima **OK** para selecionar [Local Language (Idioma local)].
- **3.** Prima ▼ ou ▲ para selecionar o seu idioma e depois prima **OK**.
- **4.** Prima **Cancel** (Cancelar).

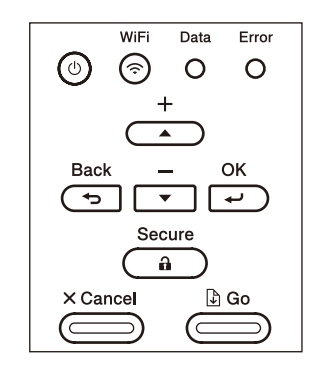

- Para modelos com ecrã tátil
	- **1.** No ecrã tátil do equipamento, prima  $\left[\right]$  [Settings (Definiç.)] > [General Setup (Config.geral)] > [Local Language (Idioma local)].
	- **2.** Prima o seu idioma.
	- **3.** Prima ...

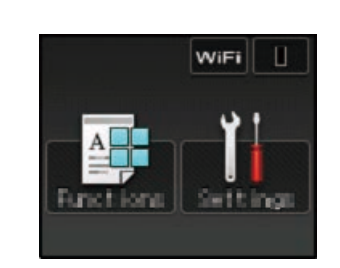

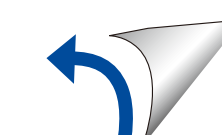

## Selecione o seu idioma (se necessário)

#### Para modelos com LCD

Ligue o cabo de alimentação e ative o equipamento 3

4

2

1

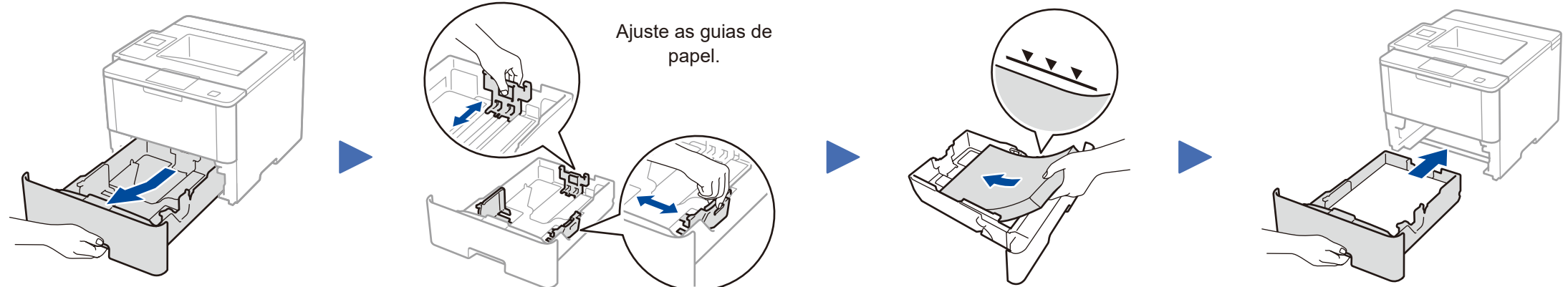

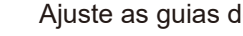

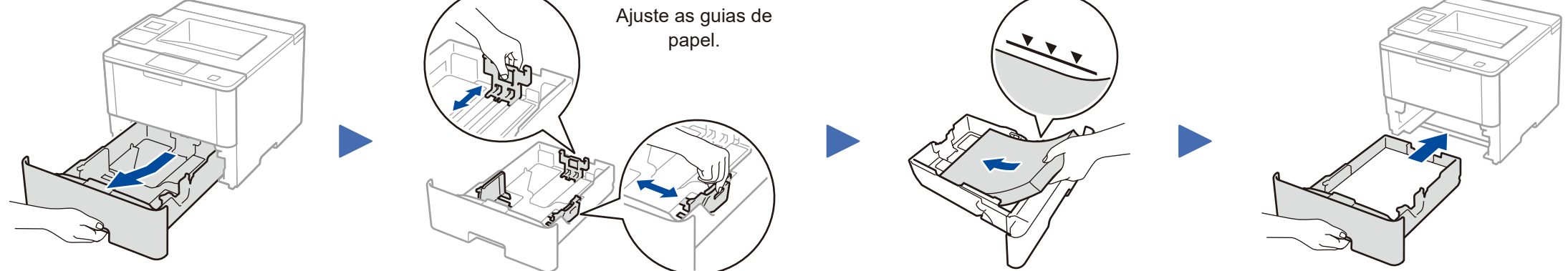

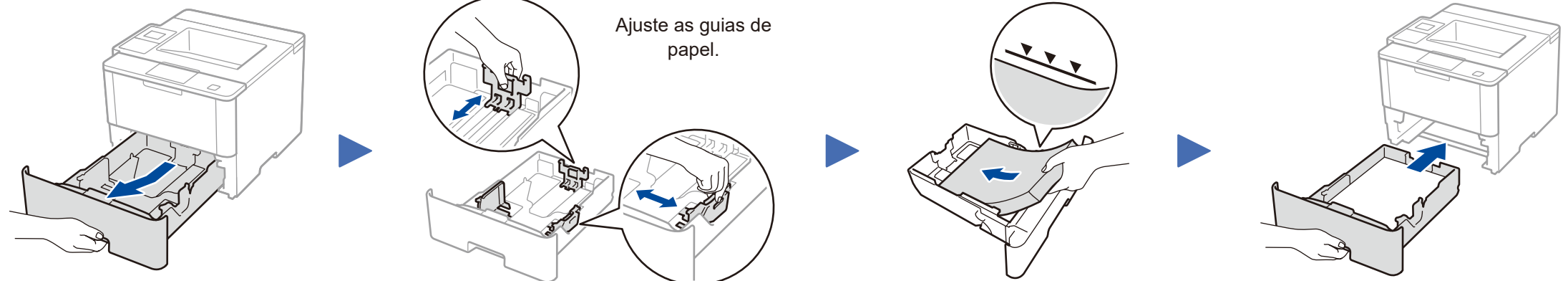

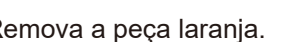

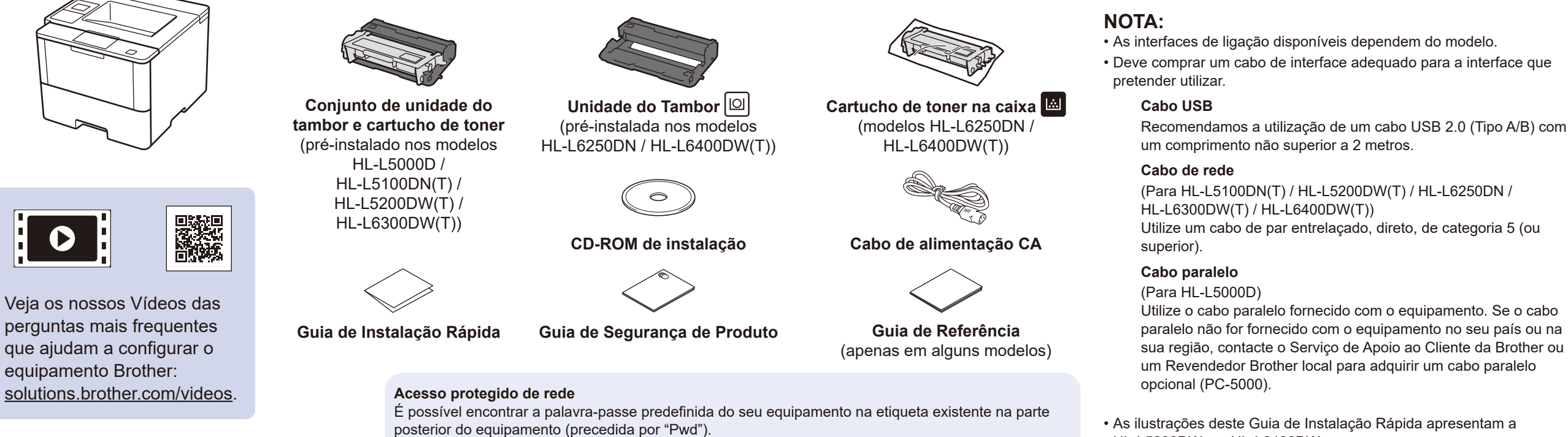

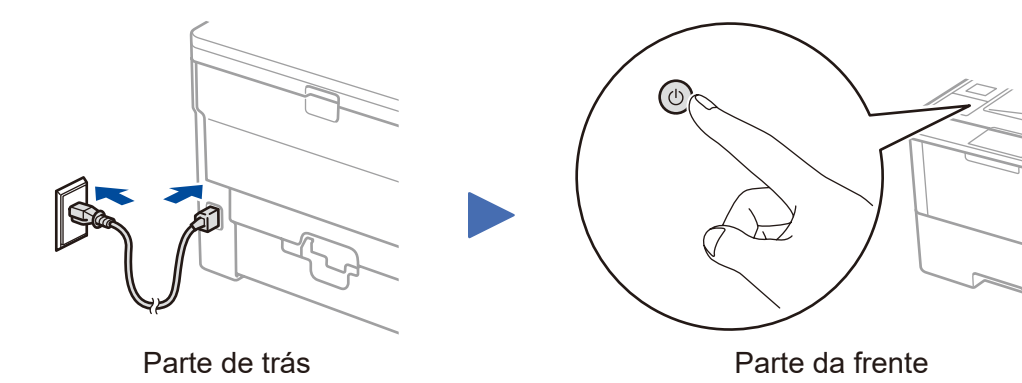

#### **HL‑L5000D / HL‑L5100DN(T) / HL‑L5200DW(T) / HL‑L6300DW(T)**

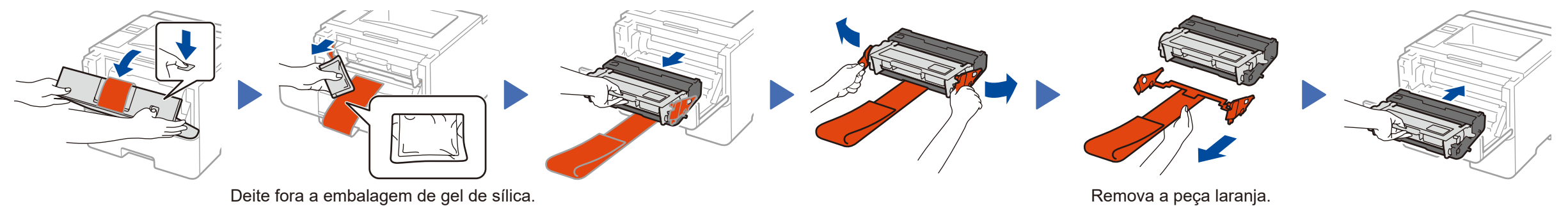

**HL‑L6250DN / HL‑L6400DW(T)**

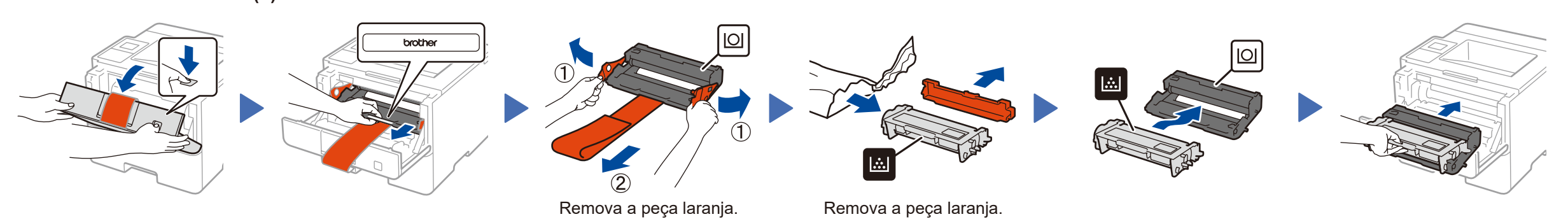

Recomendamos vivamente que a altere para proteger o seu equipamento de acessos não autorizados.

# **brother**

#### Guia de Instalação Rápida **HL‑L5000D / HL‑L5100DN / HL‑L5100DNT / HL‑L5200DW / HL‑L5200DWT / HL‑L6250DN / HL‑L6300DW / HL‑L6300DWT / HL‑L6400DW / HL‑L6400DWT**

Leia primeiro o Guia de Segurança de Produto e depois este Guia de Instalação Rápida para conhecer o procedimento de instalação correto. Alguns modelos não estão disponíveis em todos os países.

Os manuais mais recentes estão disponíveis no Brother  $\theta$ Solutions Center:<solutions.brother.com/manuals>.

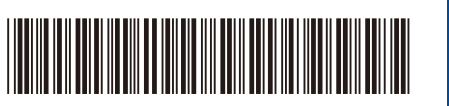

D01KYE001-00 POR Versão C

#### **Computador Macintosh/Windows® sem unidade de CD‑ROM**

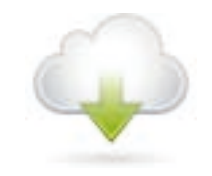

### <span id="page-1-2"></span>Ligue o equipamento e instale o software 5

#### Computador Windows<sup>®</sup> com unidade de CD-ROM ■ Para HL-L5000D

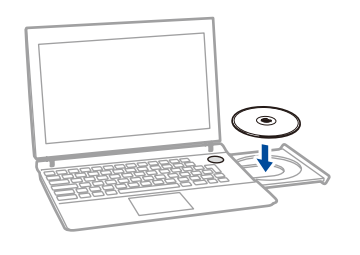

Descarregue o pacote de software e controlador completo a partir do Brother Solutions Center. (Macintosh) <solutions.brother.com/mac> (Windows®)<solutions.brother.com/windows>

**Concluir**

## <span id="page-1-3"></span>Imprimir através do seu dispositivo móvel (não disponível para HL‑L5000D)

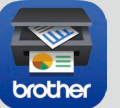

Siga as instruções no ecrã para continuar a instalação.

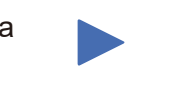

**NOTA:** Se a ligação falhar, consulte<sup>7</sup> Não consegue *[configurar o seu equipamento?](#page-1-0)* em baixo.

Descarregue o "Brother iPrint&Scan" para começar a utilizar o equipamento com dispositivos móveis.

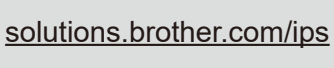

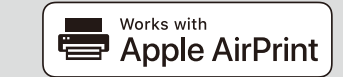

#### **NOTA:**

Se o ecrã Brother não aparecer automaticamente, clique em (**Iniciar**) > **Computador (O meu computador)**. (Para Windows® 8: clique no ícone (**Explorador de Ficheiros**) na barra de tarefas e selecione **Computador (Este PC)**.)

Clique duas vezes no ícone do CD-ROM e depois duas vezes em **start.exe**.

> O AirPrint está disponível para os utilizadores de OS X e iOS. Para obter mais informações, consulte o *Guia de Instalação do "AirPrint"* na página web **Manuais** do seu modelo. <solutions.brother.com/manuals>

A Brother disponibiliza regularmente atualizações de firmware para adicionar funcionalidades e corrigir problemas identificados. Para verificar qual o firmware mais recente, visite solutions.brother.com/up1

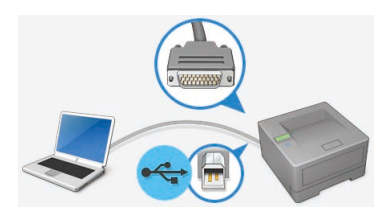

Para outros modelos

<span id="page-1-0"></span>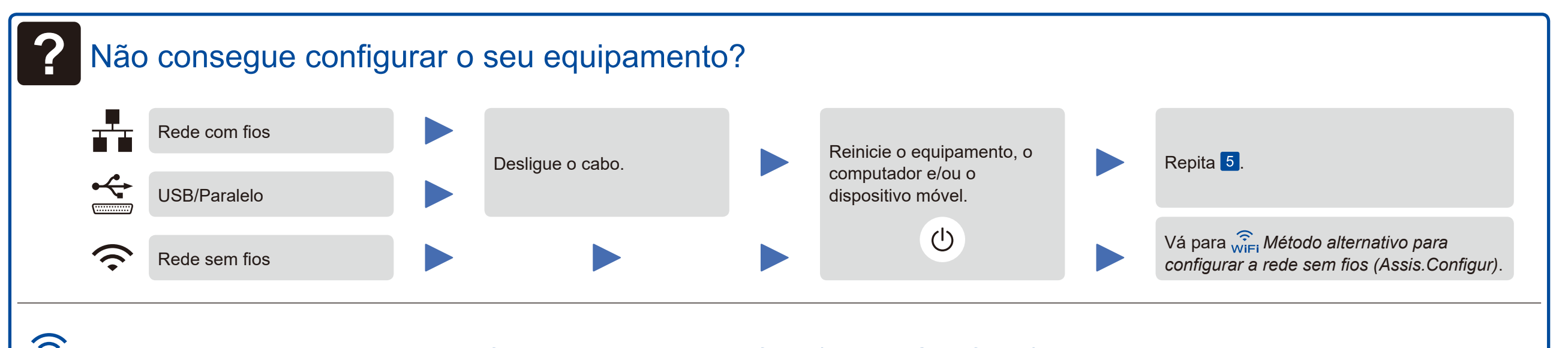

WiFi Método alternativo para configurar a rede sem fios (Assis.Configur)

- <span id="page-1-1"></span>
- 

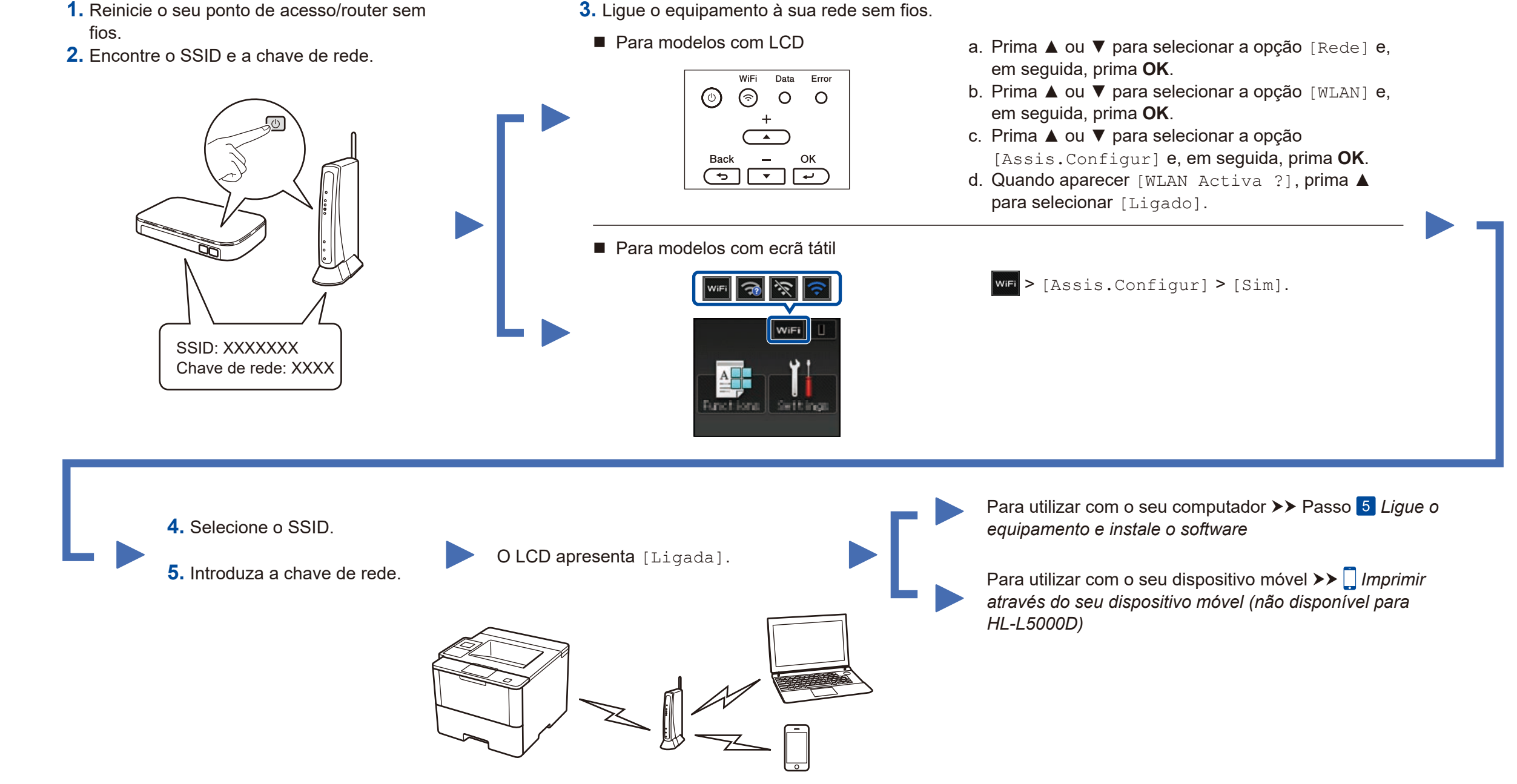

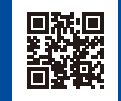

Escolha o seu Tipo de Conexão:

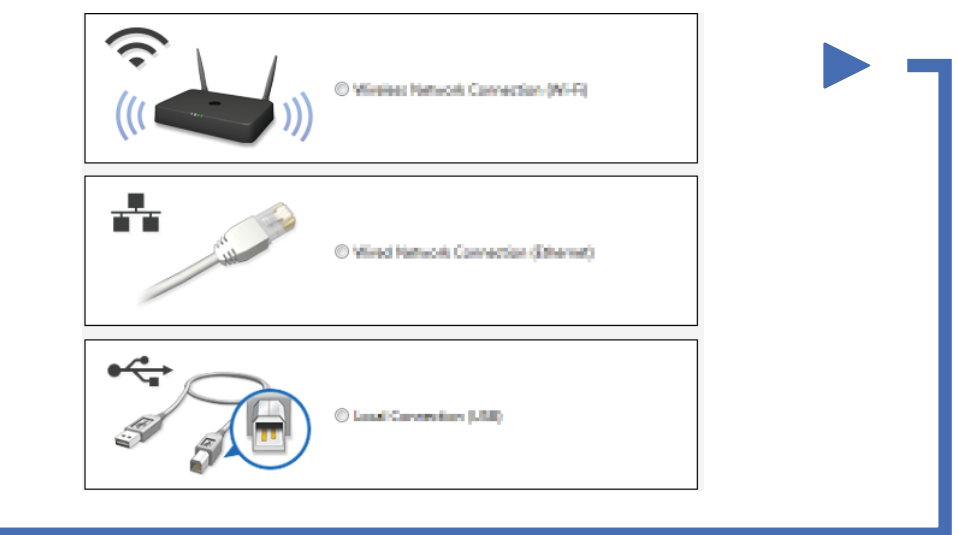